1. Register for an account on the registration page. This should be completed by a responsible ADULT.

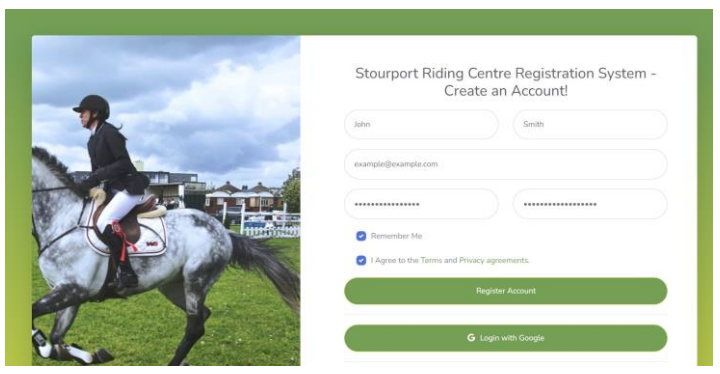

2. Verify your email address. You may need to check your spam folder.

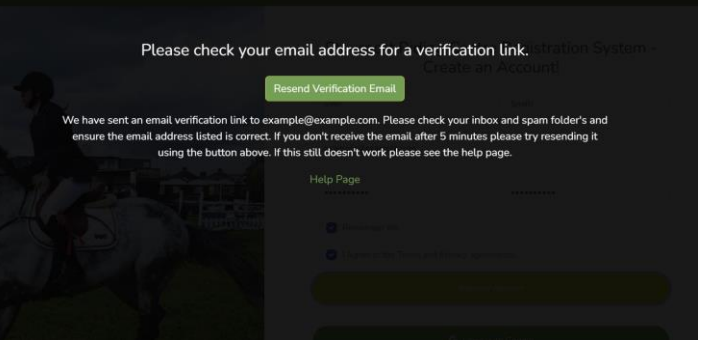

3. Once your email address is verified you will be taken to the profile page. Next you need to complete your profile(s). The first profile on an account should be for a responsible adult. If you have a child rider in your party you will need to create an adult profile first. Click the "Edit details" button to fill in the information for the first profile and sign the legal declaration.

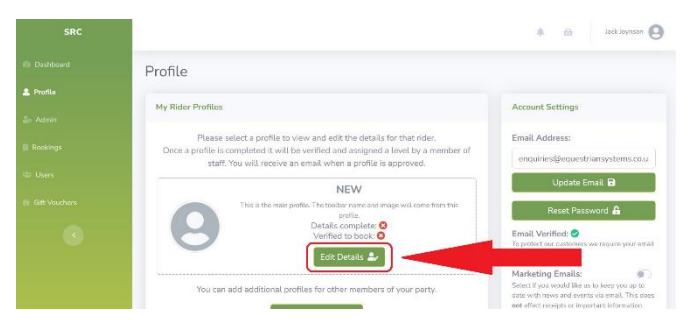

- 4. Once your first profile is complete you can create additional profiles using the "Add Extra Profile" button.
- 5. Once your profile(s) are complete they will need to be reviewed and graded by a member of staff before you are able to book online. You will receive an email once your profiles are approved so feel free to get on with your day in the meantime.
- 6. Thank you!